## **POUR ACTIVER LE HOTSPOT POUR LA TÉLÉMÉTRIE**

1-Cliquez sur l'icône suivante.

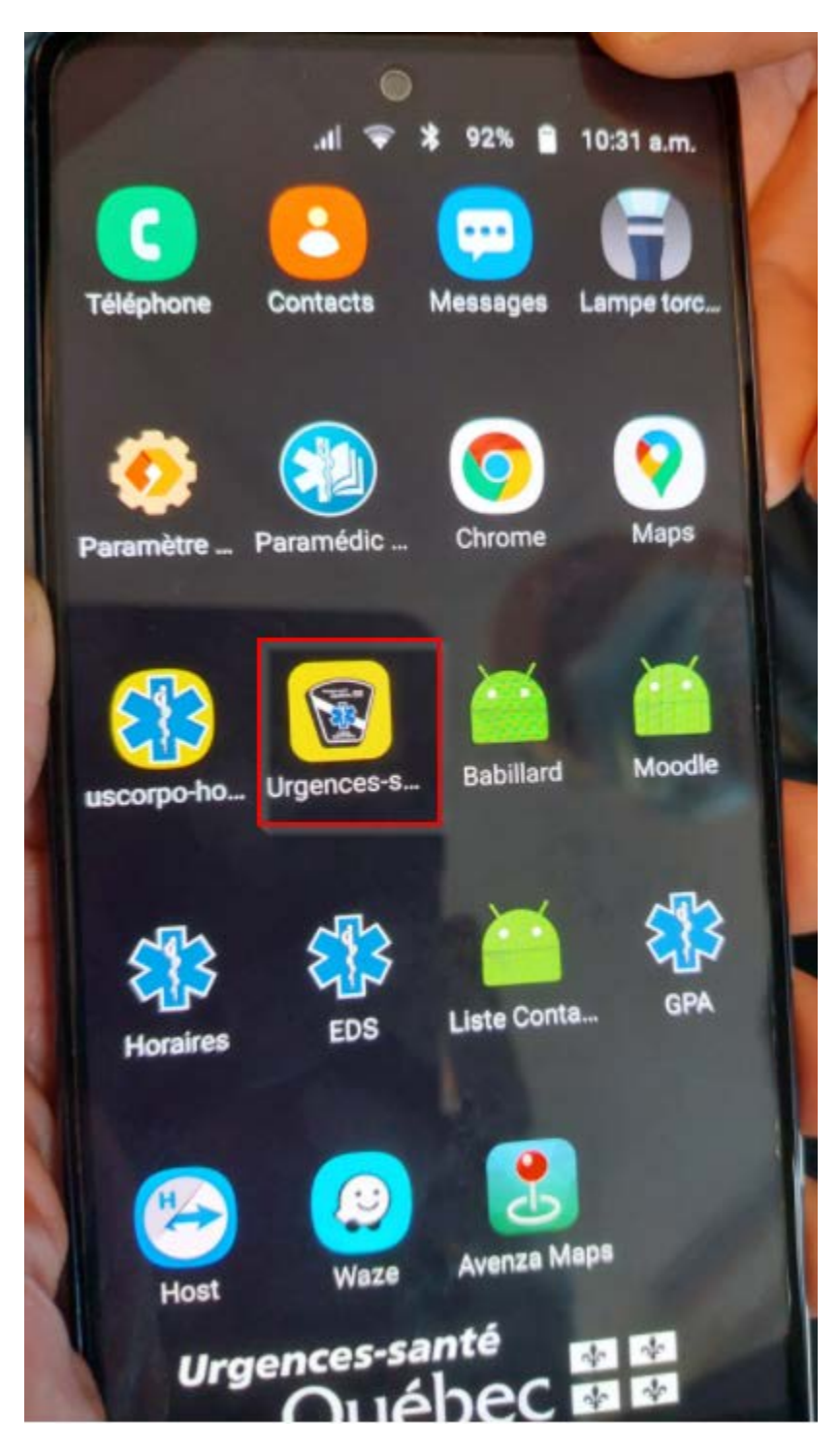

2- Cliquez sur «Go to Hotspot settings».

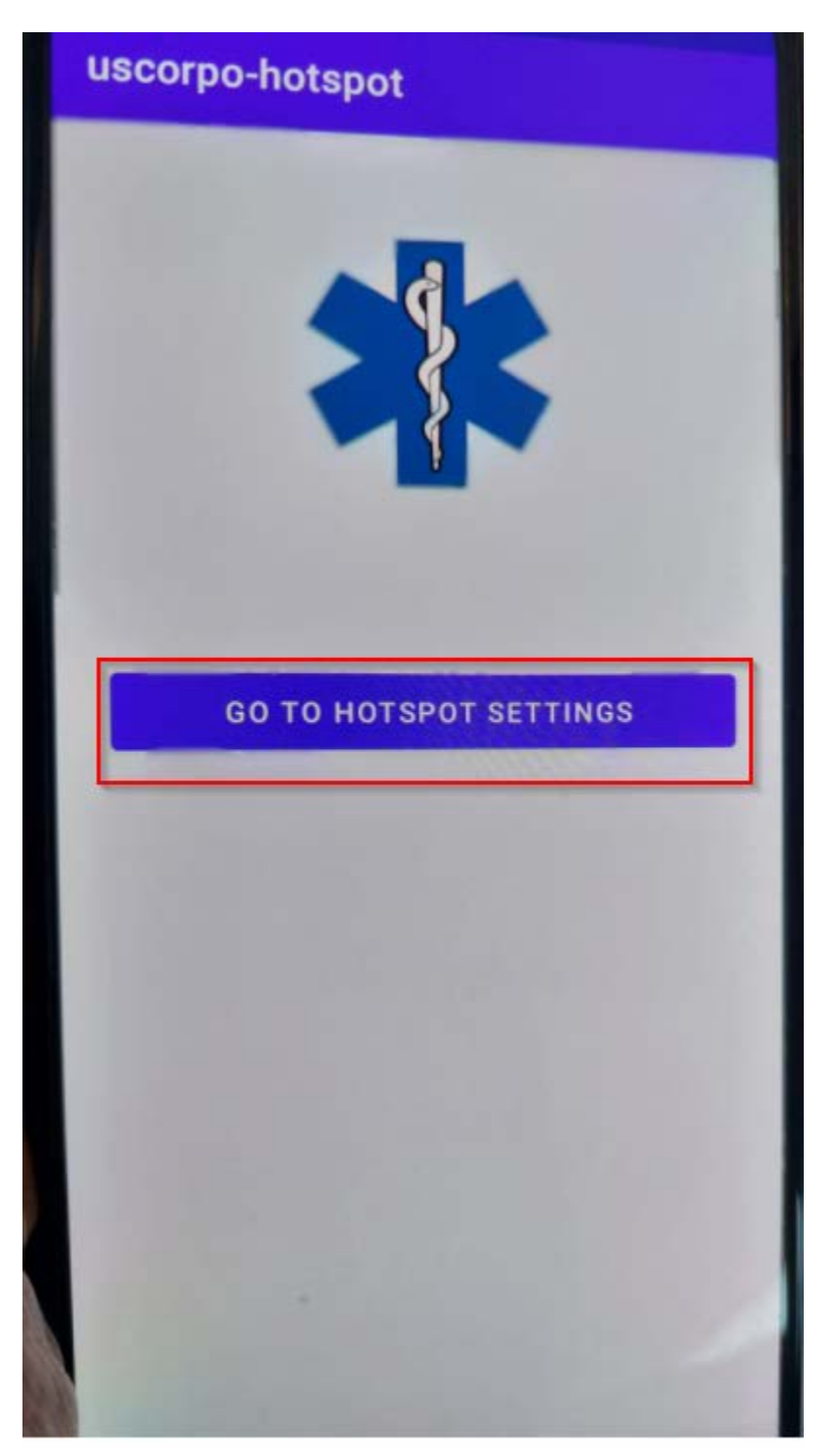

3-Activez le bouton de «Point d'accès Mobile».

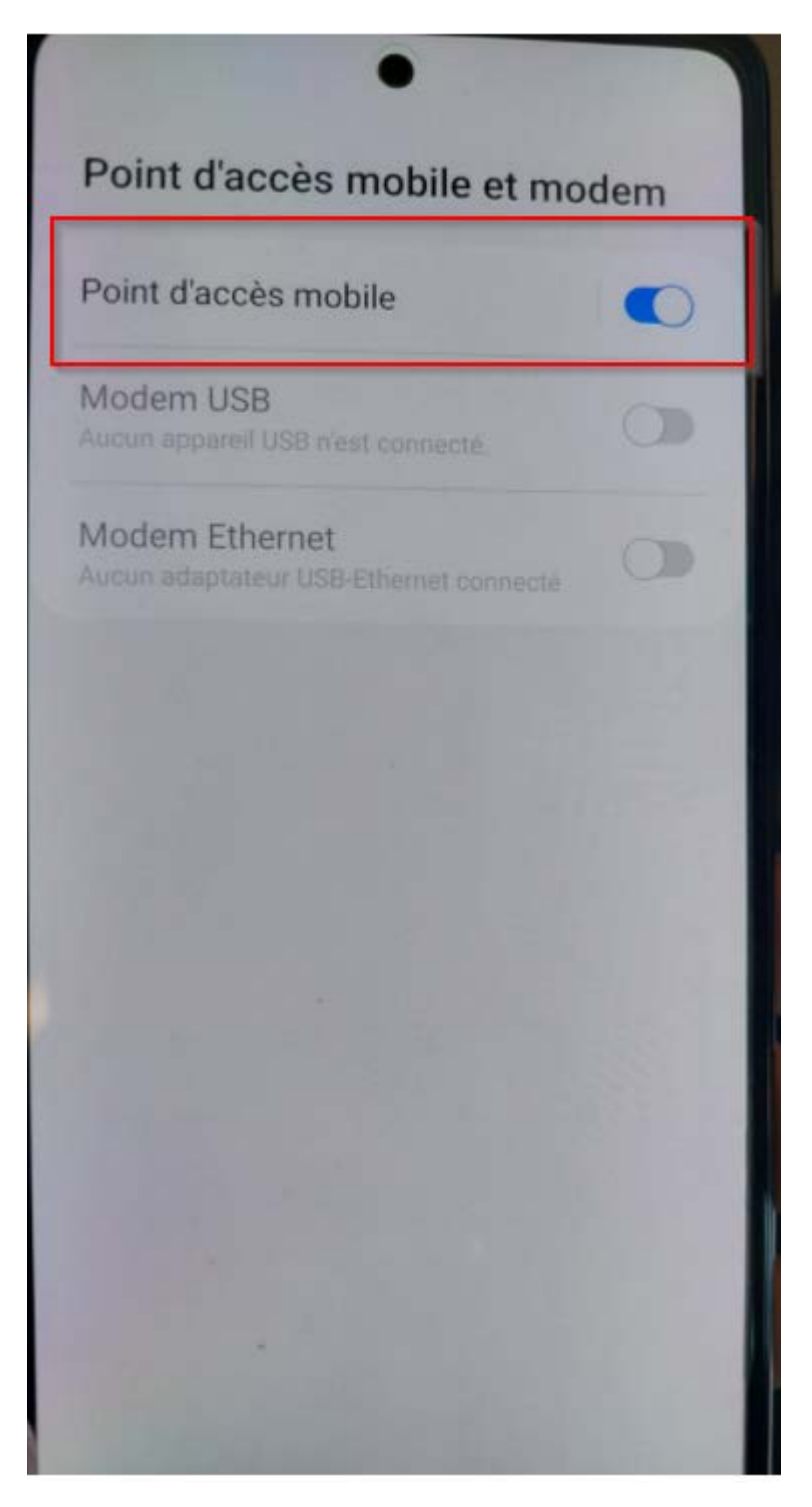

## **POUR ACCÉDER À LA LISTE DE CONTACTS**

1-Cliquez sur l'icône suivante.

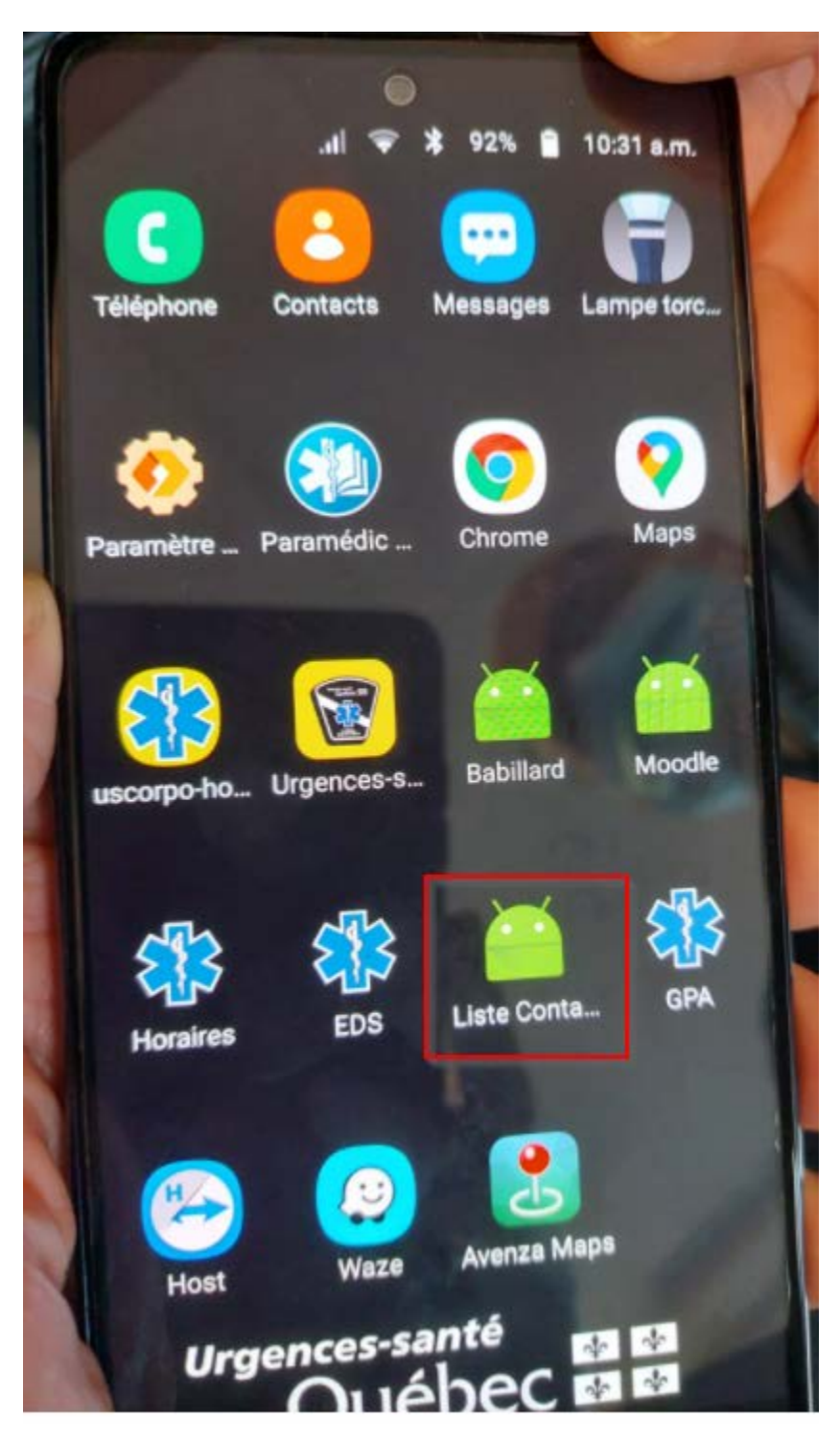

2-Saisissez le mot de passe 1010 puis cliquez sur le bouton «Enter».

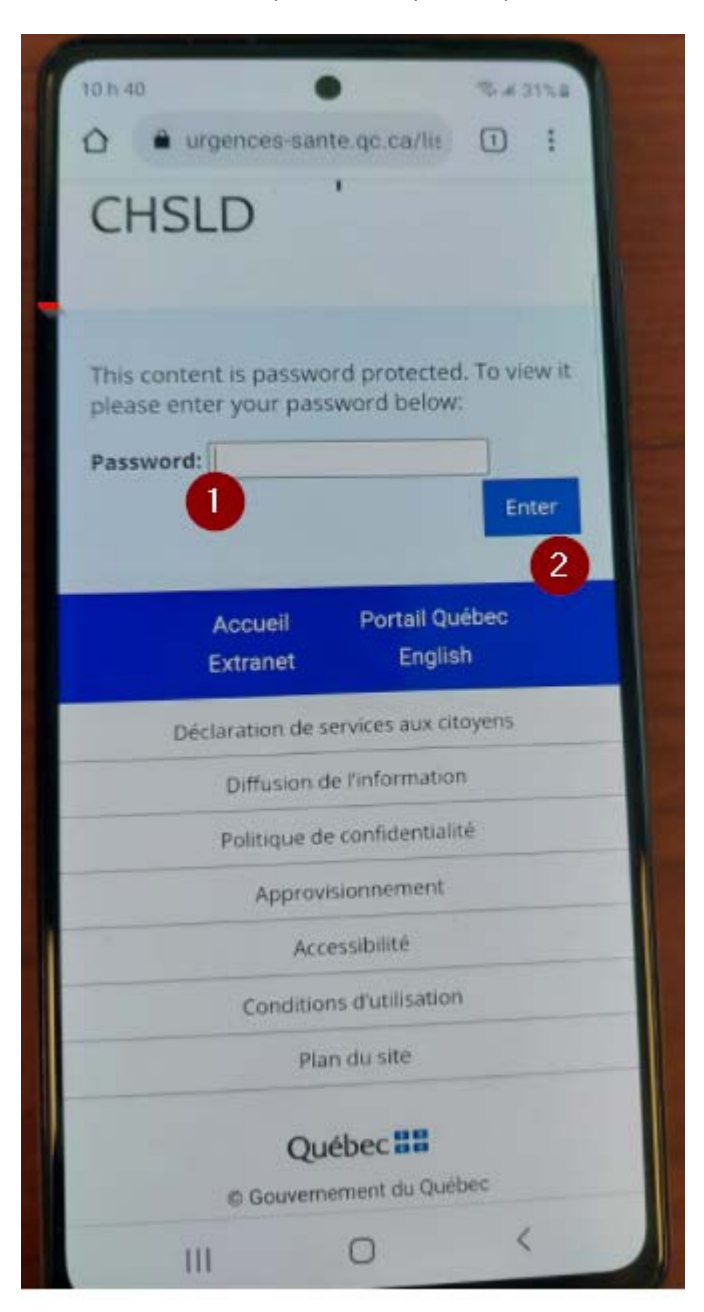

3-Cliquez sur le contact voulu pour afficher le numéro.

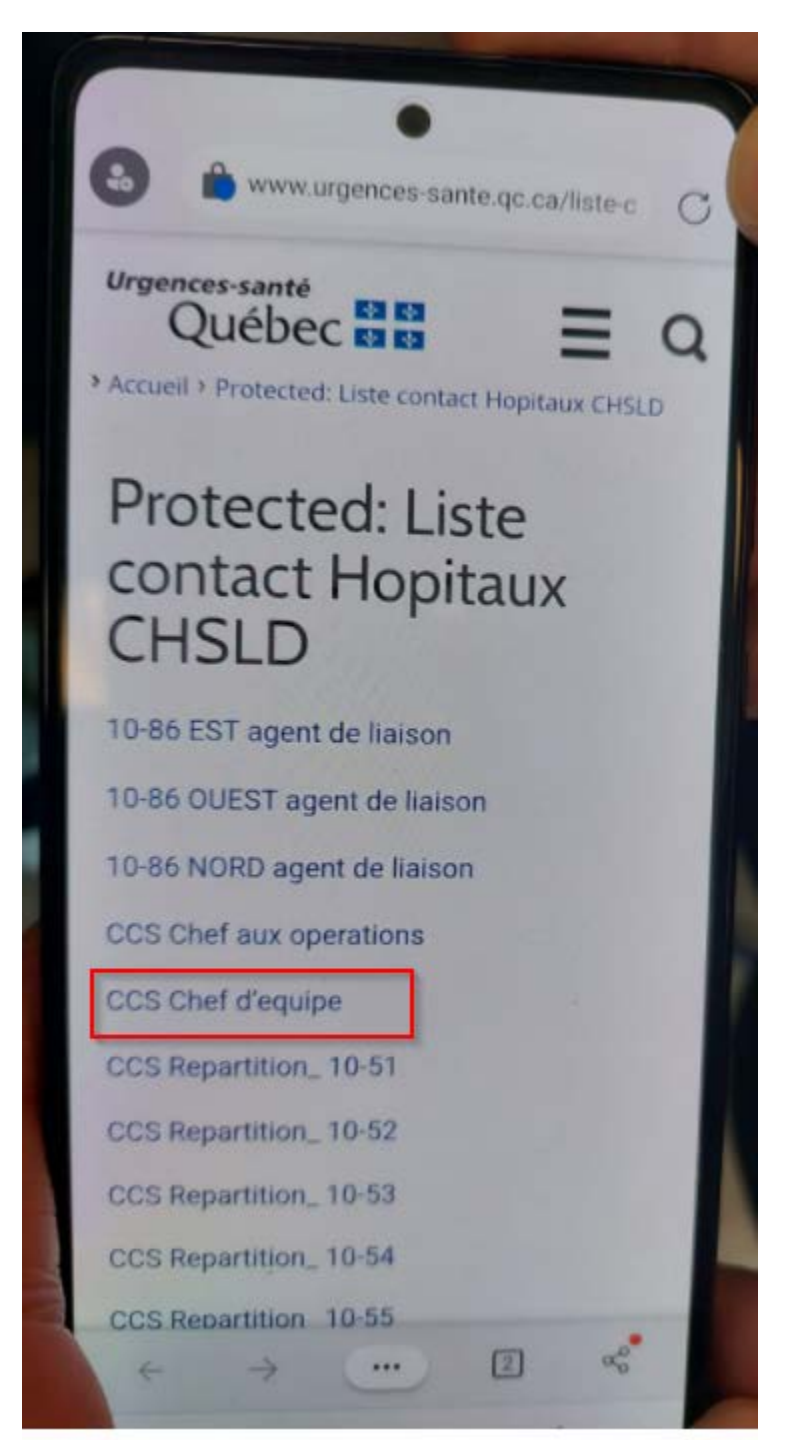

4-Passez l'appel.

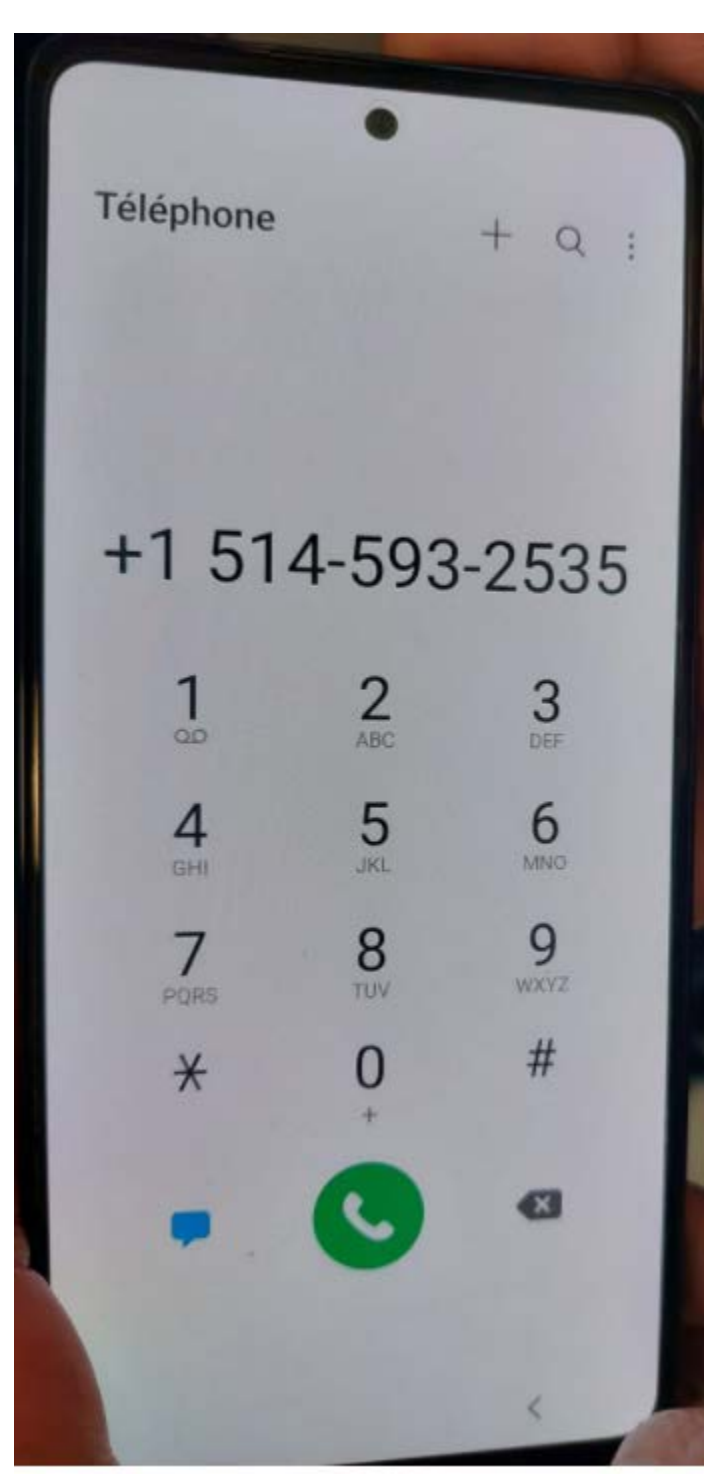